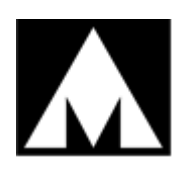

# <span id="page-0-0"></span>**КОМПЛЕКТ ОТЛАДОЧНЫЙ ДЛЯ МИКРОСХЕМЫ 1967ВН028**

**ПАСПОРТ ТСКЯ.468998.035ПС**

# **Содержание**

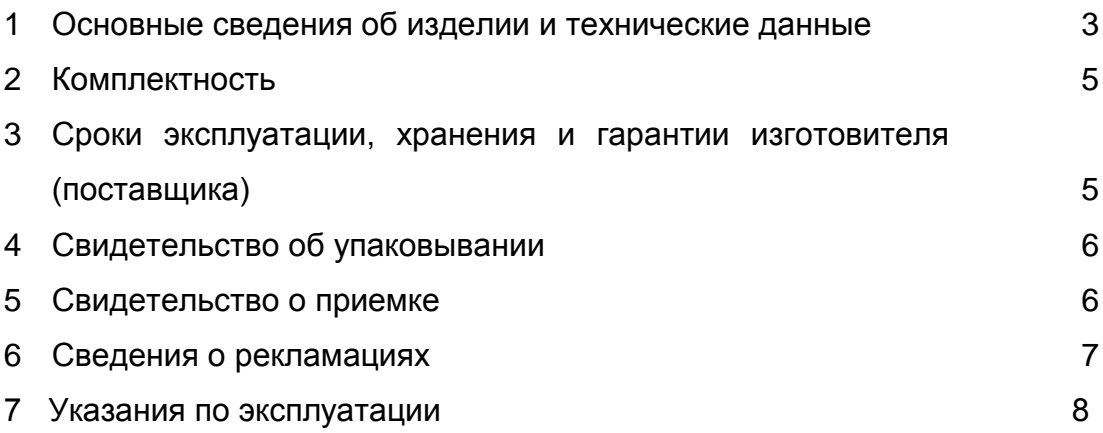

### **1 Основные сведения об изделии и технические данные**

Комплект отладочный для микросхемы 1967ВН028 ТСКЯ.468998.035 (далее изделие) предназначен:

- для демонстрации функционирования микросхемы 1967ВН028;

- для обучения программированию изделия с помощью примеров программ и отладки собственных проектов.

Вид изделия в упаковке приведен на рисунке 1.

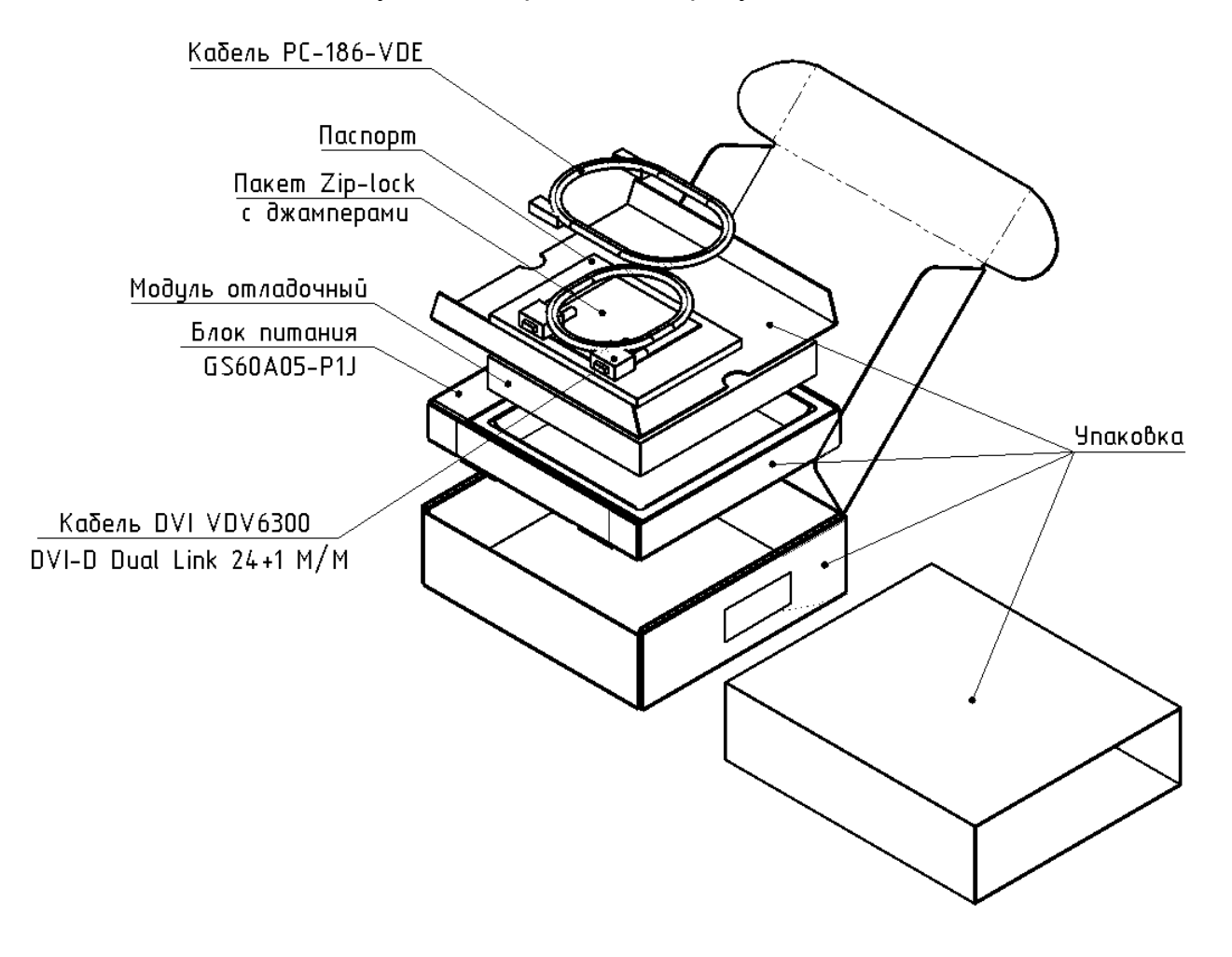

Рисунок 1 - Вид изделия в упаковке

Модуль отладочный ТСКЯ.466963.019 (далее модуль отладочный), входящий в состав изделия, изображен на рисунке 2.

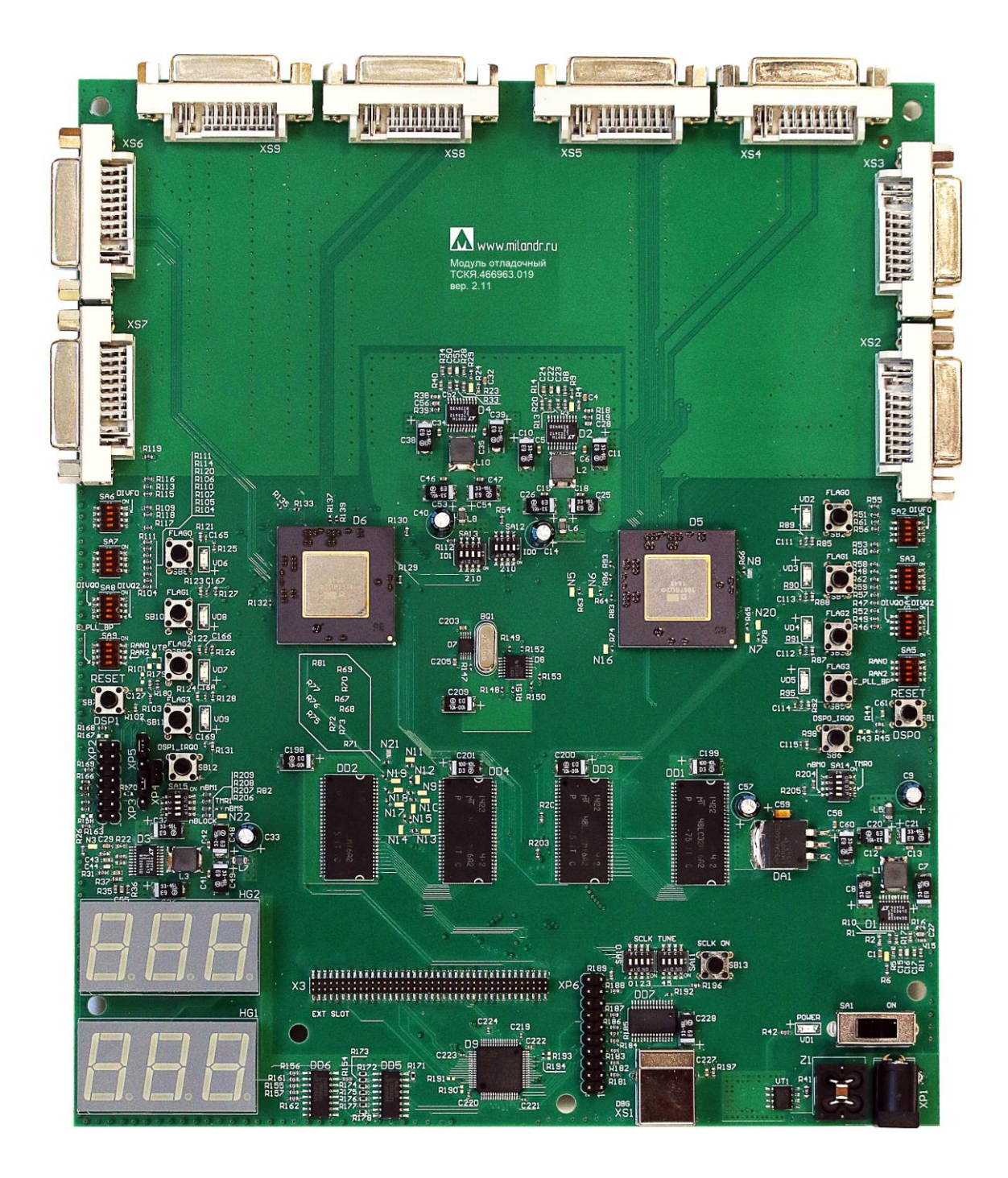

Рисунок 2 - Внешний вид модуля отладочного\*

\_\_\_\_\_\_\_\_\_\_\_\_\_\_\_\_\_

<sup>\*</sup> Внешний вид модуля отладочного может отличаться

#### **2 Комплектность**

Состав изделия должен соответствовать таблице 1.

<span id="page-4-0"></span>Таблица 1

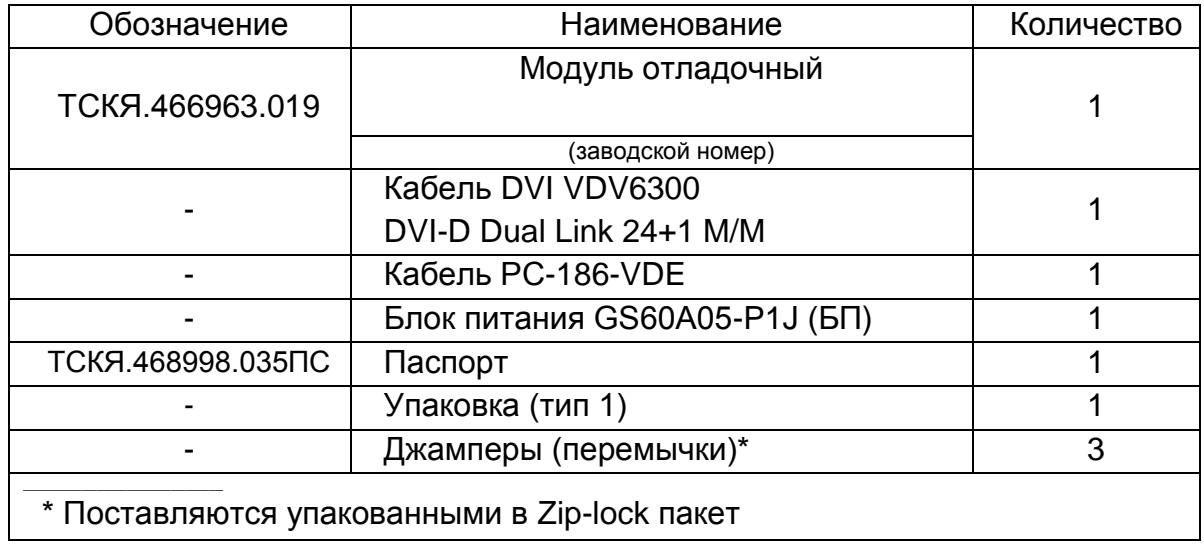

## <span id="page-4-1"></span>**3 Сроки эксплуатации, хранения и гарантии изготовителя (поставщика)**

Гарантийный срок эксплуатации, в пределах гарантийного срока хранения, не менее 6 месяцев.

Гарантийный срок хранения комплекта отладочного с момента отгрузки – 12 месяцев.

Предприятие – изготовитель (поставщик) гарантирует качество и соответствие изделия всем требованиям конструкторской документации при соблюдении потребителем правил эксплуатации, транспортирования и хранения, установленных конструкторской (эксплуатационной) документацией, в течение гарантийного срока.

5

### **4 Свидетельство об упаковывании**

Комплект отладочный для микросхемы 1967ВН028 ТСКЯ.468998.035 упакован АО «ПКК Миландр» согласно требованиям конструкторской документации и комплектности по таблице 1.

(личная подпись) (расшифровка подписи)

(год, месяц, число)

### **5 Свидетельство о приемке**

Комплект отладочный для микросхемы 1967ВН028 ТСКЯ.468998.035 соответствует конструкторской документации ТСКЯ.468998.035 и признан годным для эксплуатации.

СКК

МП

(личная подпись) (расшифровка подписи)

(год, месяц, число)

#### **6 Сведения о рекламациях**

Рекламации предъявляют в соответствии с ГОСТ Р 55754-2013.

Уведомление о вызове представителя поставщика направлять по адресу: АО «ПКК Миландр», 124498, г. Москва, г. Зеленоград, проспект Георгиевский, дом 5, этаж 2, помещение I, комната 38. Факс: 8 (495) 981-54-36.

Дополнительно запрос должен быть продублирован на электронный адрес: [support@milandr.ru.](mailto:support@milandr.ru)

#### **7 Указания по эксплуатации**

Перед началом работы внимательно ознакомьтесь с данным разделом.

7.1 Элементы управления и коммутации, установленные на изделии, разъемы для установки перемычек показаны на рисунке 3, их описание содержится в таблице 3.

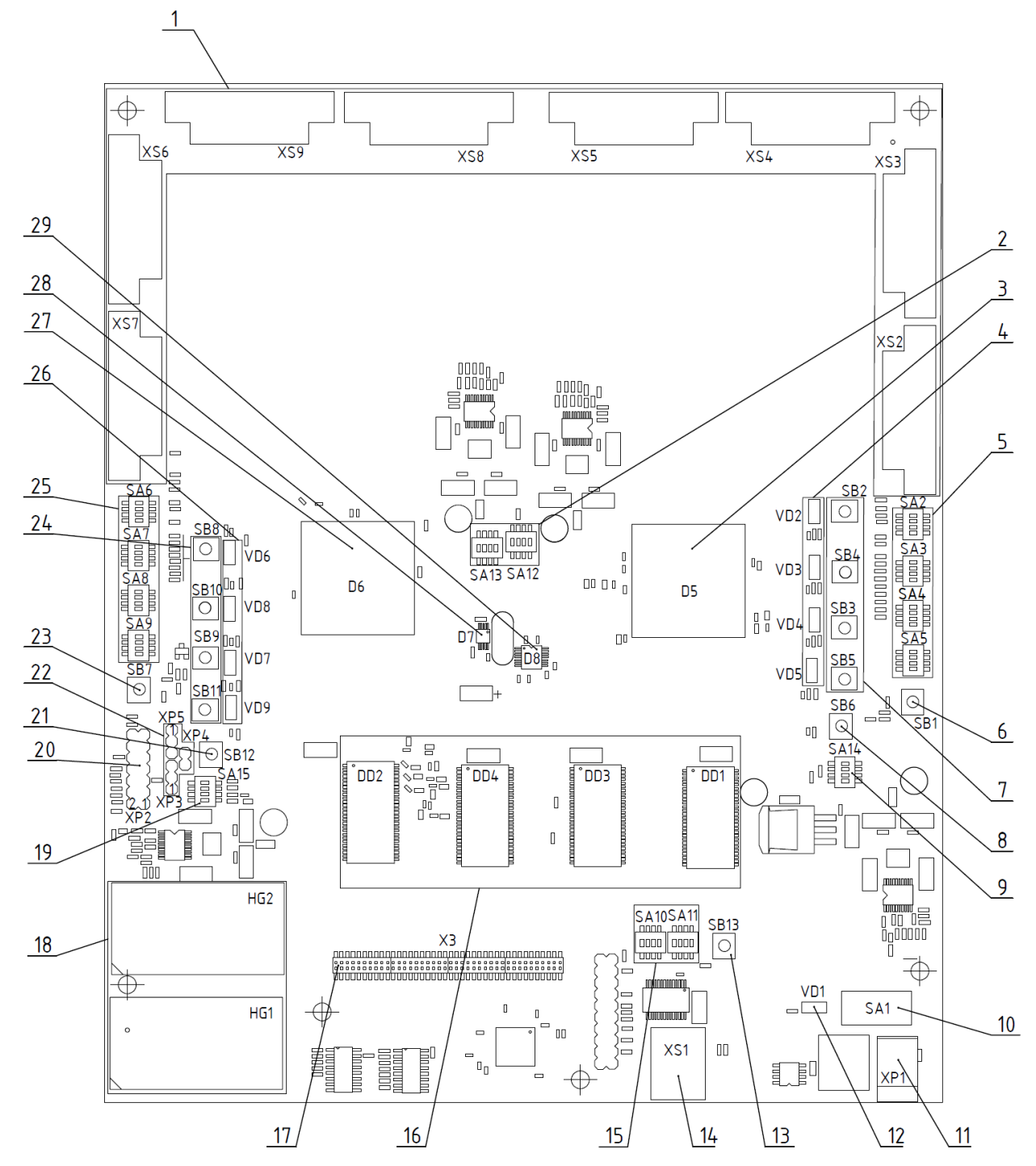

Рисунок 3 - Расположение элементов управления и коммутации, разъемы для установки перемычек на изделии

Таблица 3

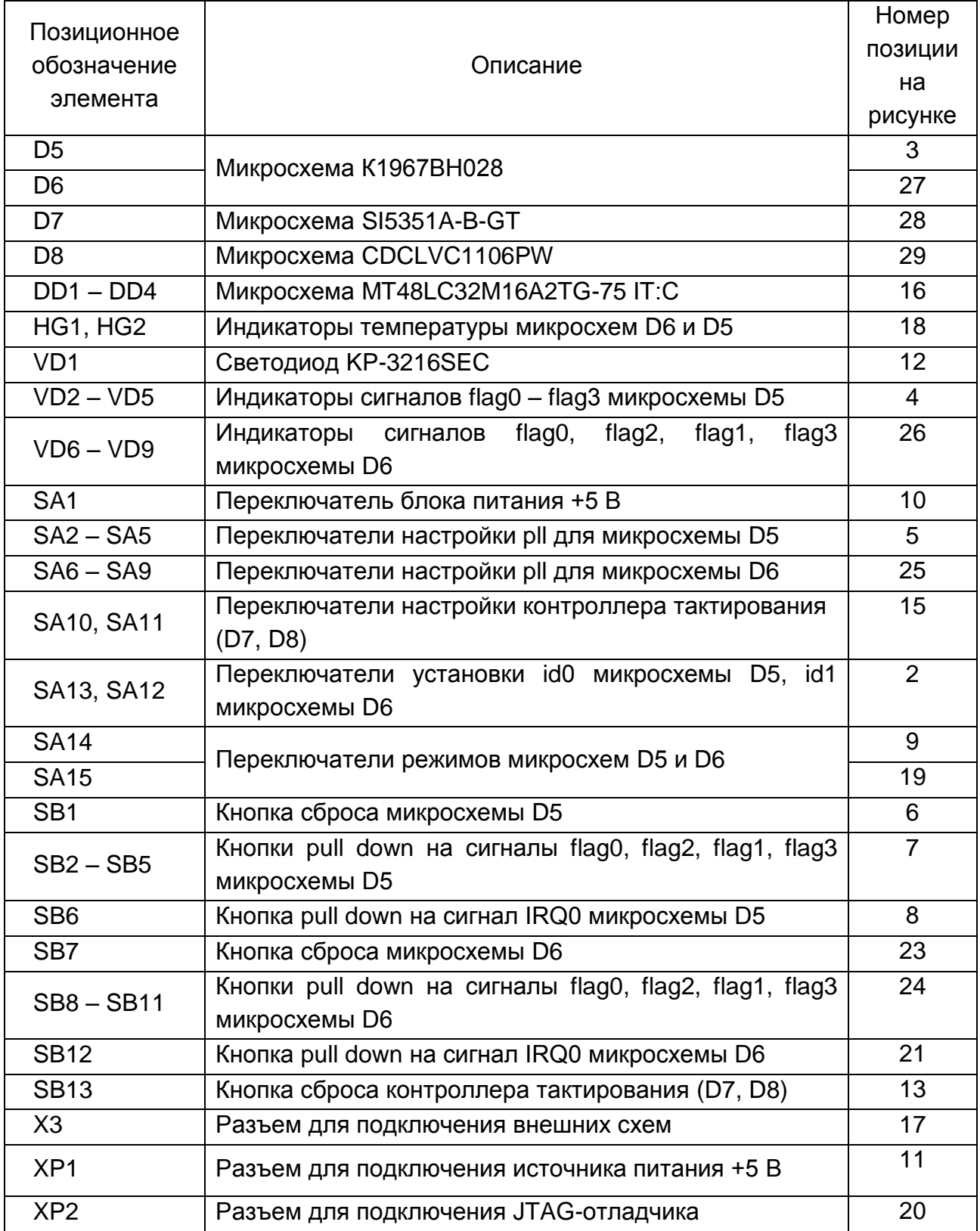

Продолжение таблицы 3

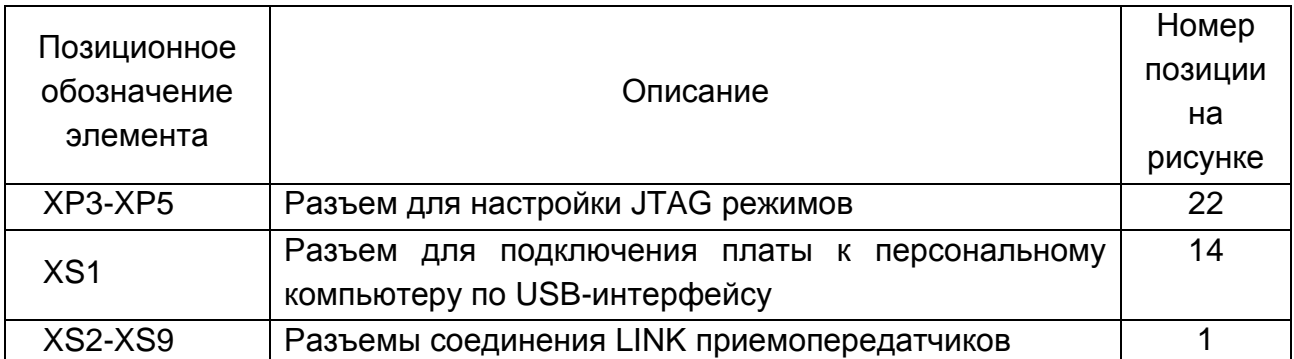

7.2 Функционирование изделия

7.2.1 Включение изделия

Подключить к разъему XP1 блок питания, поставляемый в составе комплекта, включить переключатель SA1 в положение ON. Светодиод VD1 начнет светиться.

7.2.2 Режимы тактирования

Тактирование микросхем D5, D6, DD1-DD4 производить с помощью программируемого генератора, состоящего из микросхем D7, D8, который настраивается с помощью переключателей SA10, SA11 в соответствии с таблицей 4.

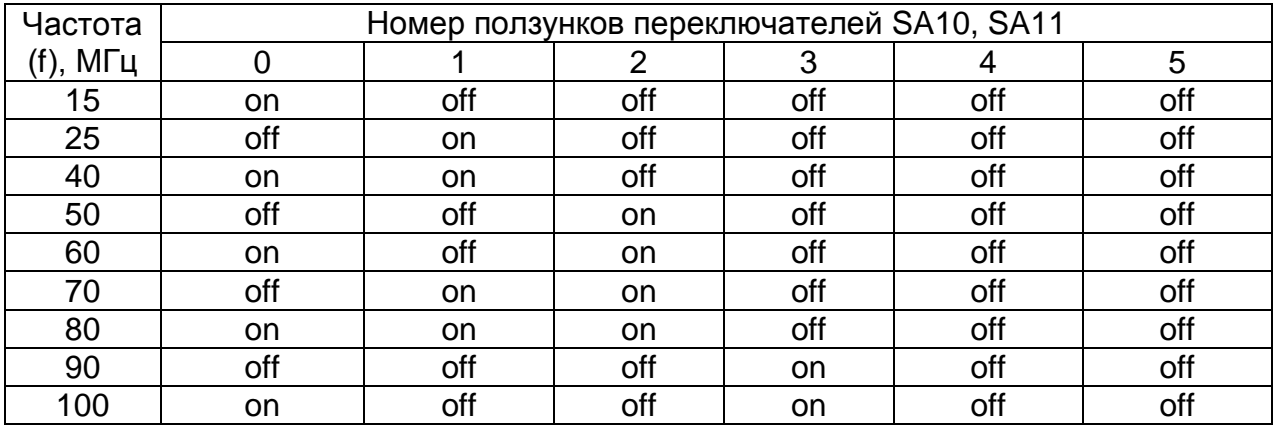

Таблица 4 - Положения ползунков переключателей SA10, SA11

После установки переключателей SA10, SA11 в необходимое положение нажать кнопку SB13, которая включает генератор на выбранную частоту.

7.2.3 Установка идентификатора процесса (ID cpu)

Идентификатор процесса ID cpu D5 или D6 устанавливается с помощью переключателей SA12, SA13 в соответствии с таблицей 5.

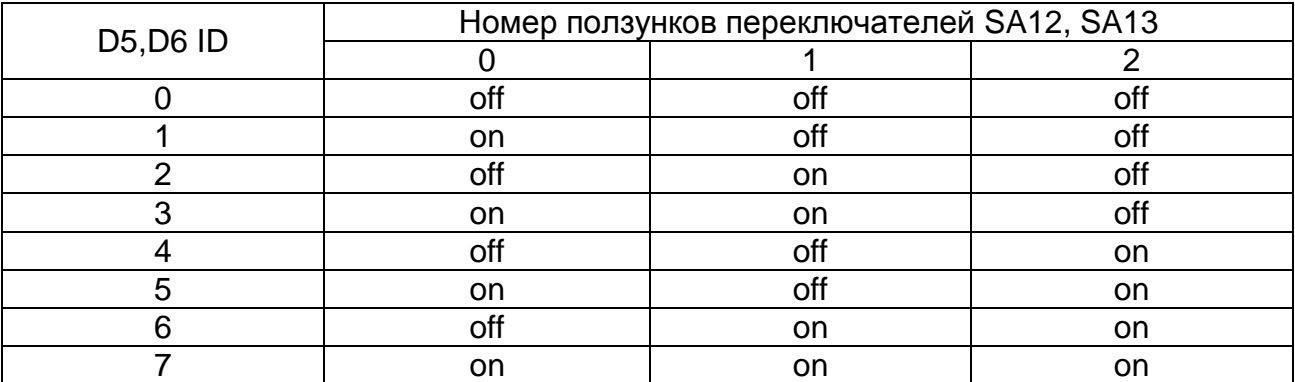

### Таблица 5 - Положения ползунков переключателей SA12, SA13.

7.2.4 Настройка системы тактирования (PLL cpu)

Переключатели SA6, SA7, SA8, SA9 предназначены для настройки микросхемы D6, а SA2, SA3, SA4, SA5 для настройки микросхемы D5. Переключатели в положении ползунков ON подключают сигналы настройки PLL к 2,5 В. Используя метки около переключателей нанесенные методом шелкографии на изделии можно настроить систему тактирования (PLL cpu).

7.2.5 Режимы загрузки

Режимы загрузки установить с помощью переключателей SA15, SA14 в соответствии с таблицей 6.

Таблица 6 – Настройка переключателей SA15, SA14.

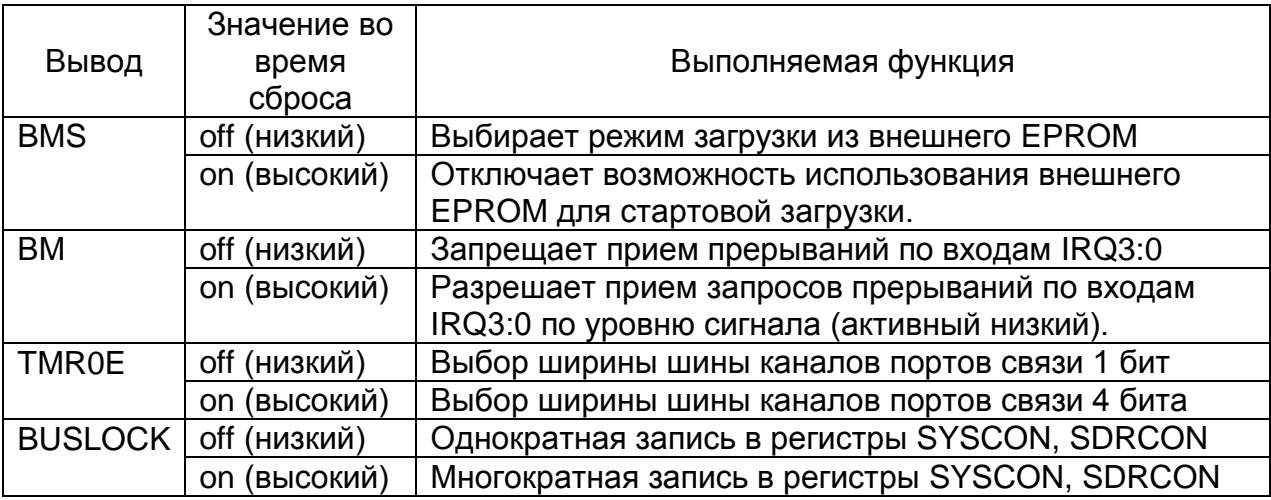

7.2.6 Настройка режимов отладки (JTAG)

С помощью блоков перемычек XP3-XP5 микросхемы D5 и D6 подключить к эмулятору JTAG в соответствии с таблицей 7.

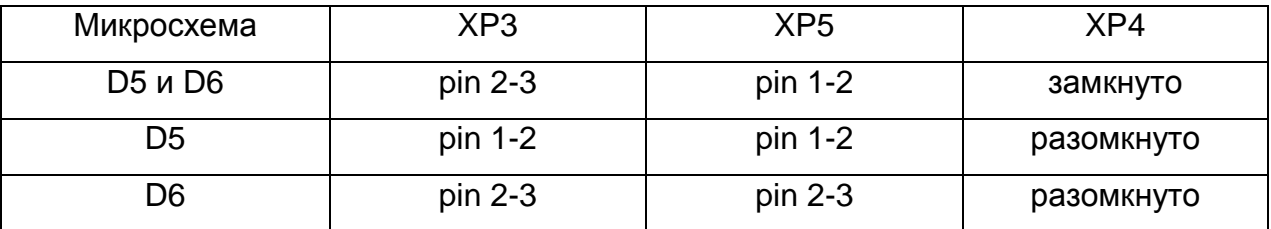

#### Таблица 7 – Настройка блока перемычек XP3-XP5

7.2.7 Подключение инструментария отладки программ

К разъему XP2 подключить отладчик из инструментария «Миландр» или отладочные средства фирмы «Analog Devices». Запустить среду разработки Visual DSP 5 или «LYNX» из инструментария «Миландр».

7.2.8 Использование SDRAM памяти

На плате установлена SDRAM память, которая для контроллера EBIU в 64 битном режиме слова видна объемом в 64 M Слова (микросхемы DD1- DD4) по adr=0x40000000. Для безошибочного доступа к памяти на чтение/запись рекомендуется установить режим тактирования 25 МГц. Для экспериментальных целей возможно увеличить режим тактирования до 100 МГц, но обязательно проверить память в необходимых режимах работы с помощью программного обеспечения.

7.2.9 Подключение платы к PC через USB

Возможность использования находится в стадии исследования.

7.2.10 Подключение к выводам LINK-контроллера

Выводы LINK-контроллера подключены к разъёмам XS2 – XS9. Для подключения к разъемам XS2 – XS9 необходимо использовать кабель DVI или использовать подключения, организованные по плате (передатчик L1 процессора D5 соединен с приемником L3 процессора D6, а приемник L1 процессора D5 соединён с передатчиком L3 процессора D6). Назначение разъемов показано в таблице 8.

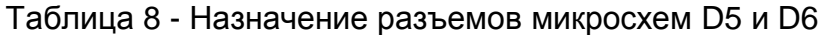

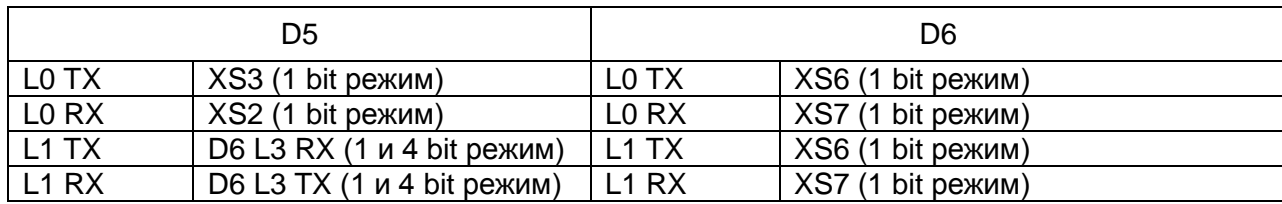

Продолжение таблицы 8

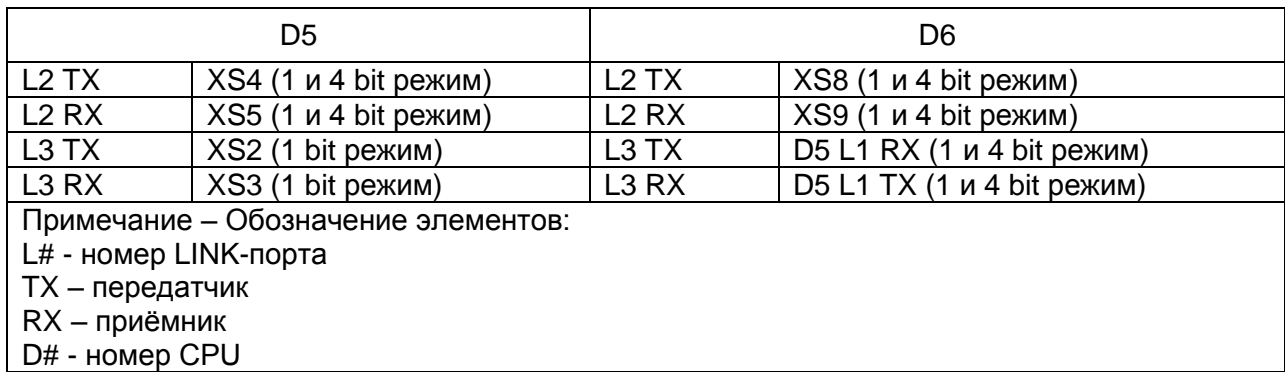

Не все соединения из таблицы 8 реализуемы. Допустимые соединения приведены в таблицы 9.

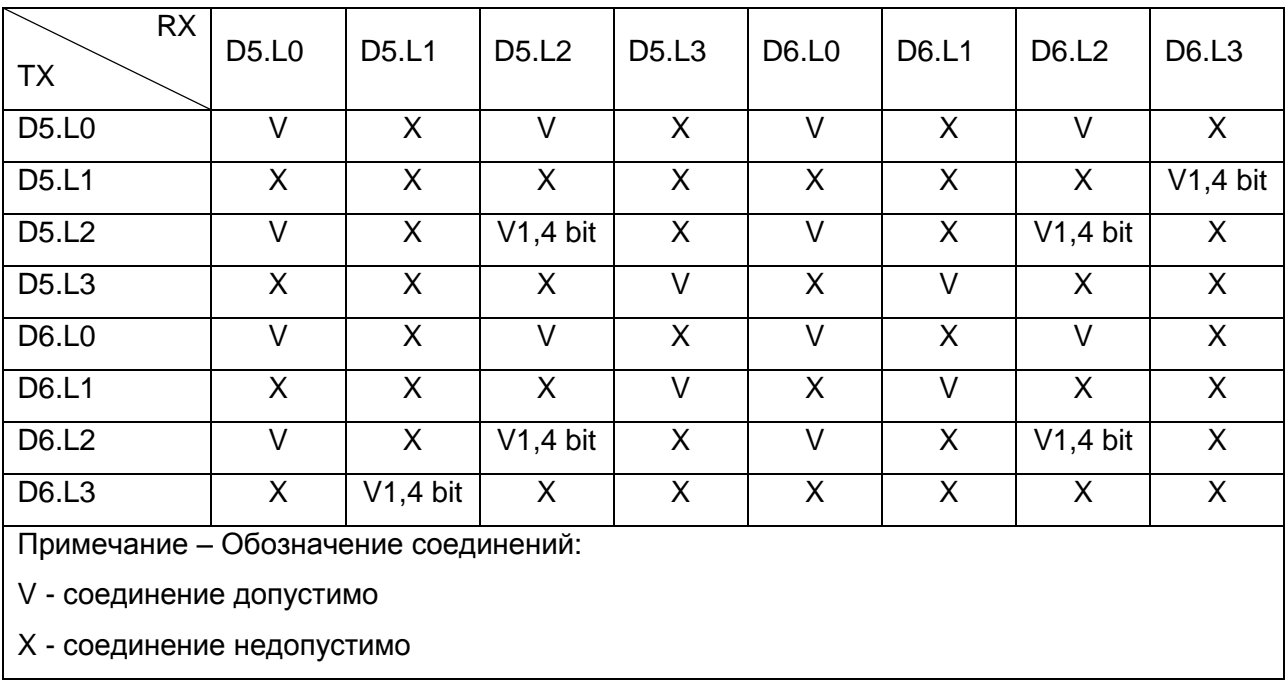

Таблица 9 - Допустимые соединения микросхем D5 и D6.

Пример: Для передачи данных из D5.L0 в D6.L2 в 1 битном режиме кабелем DVI необходимо соединить XS3 и XS9.

#### 7.2.11 Подключение внешних схем к плате

На разъем X3 выведены сигналы, необходимые для работы с микросхемой Flash-памяти по параллельному интерфейсу.

#### 7.3 Работа с изделием

7.3.1 Программирование режимов работы микросхем и мониторинг выполнения программ осуществляется через JTAG интерфейс с помощью комплекса разработки ПО и отладки для микросхем серии 1967ВНхх производства АО «ПКК Миландр». Также можно использовать отладочные средства для процессоров ADSP-TS201 Analog Devices, эмулятор ADSZ-USB и среду разработки VisualDSP 5.

7.3.2 Питание изделия осуществляется от блока питания +5 В, 6 А, входящего в данный комплект.